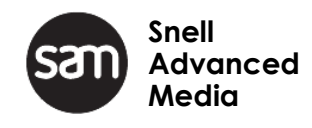

# **v2.0.5 Release Notes**

**Go! v2.0.5 Go! Plugin For Adobe Premiere Pro v2.0 Media Transformer v7.0.1**

Release Notes

# **Version History**

Document Name: **Go! Production Suite v2.0 Release Notes** 

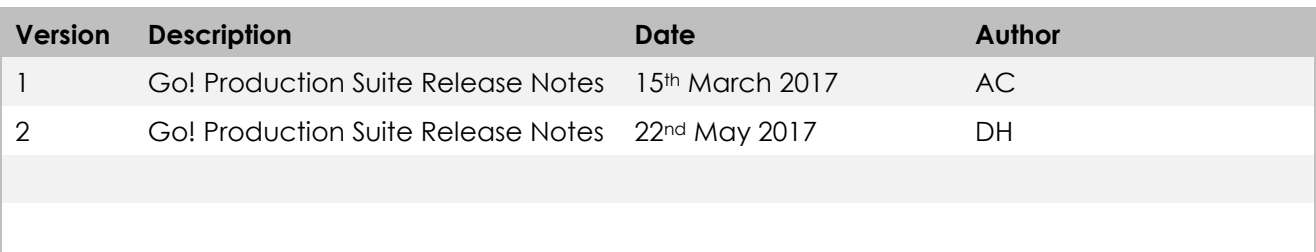

**Disclaimer**: SAM Limited accepts no responsibility for the accuracy of the information contained herein and reserves the right to change the contents without prior notice.

This document does not form part of the product's technical or functional specification and does not form part of any contractual agreement.

If you have any questions please contact SAM Support

Any problems with install or operation of this software should be reported to the SAM Support Department where a representative will assist with the issue.

[customersupport@s-a-m.com](mailto:customersupport@s-a-m.com)

Copyright © 2017 Snell Advanced Media Ltd.

Any questions please mail [customersupport@S-A-M.com](mailto:customersupport@S-A-M.com) and we will do our best to help.

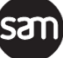

Release Notes

# **Contents**

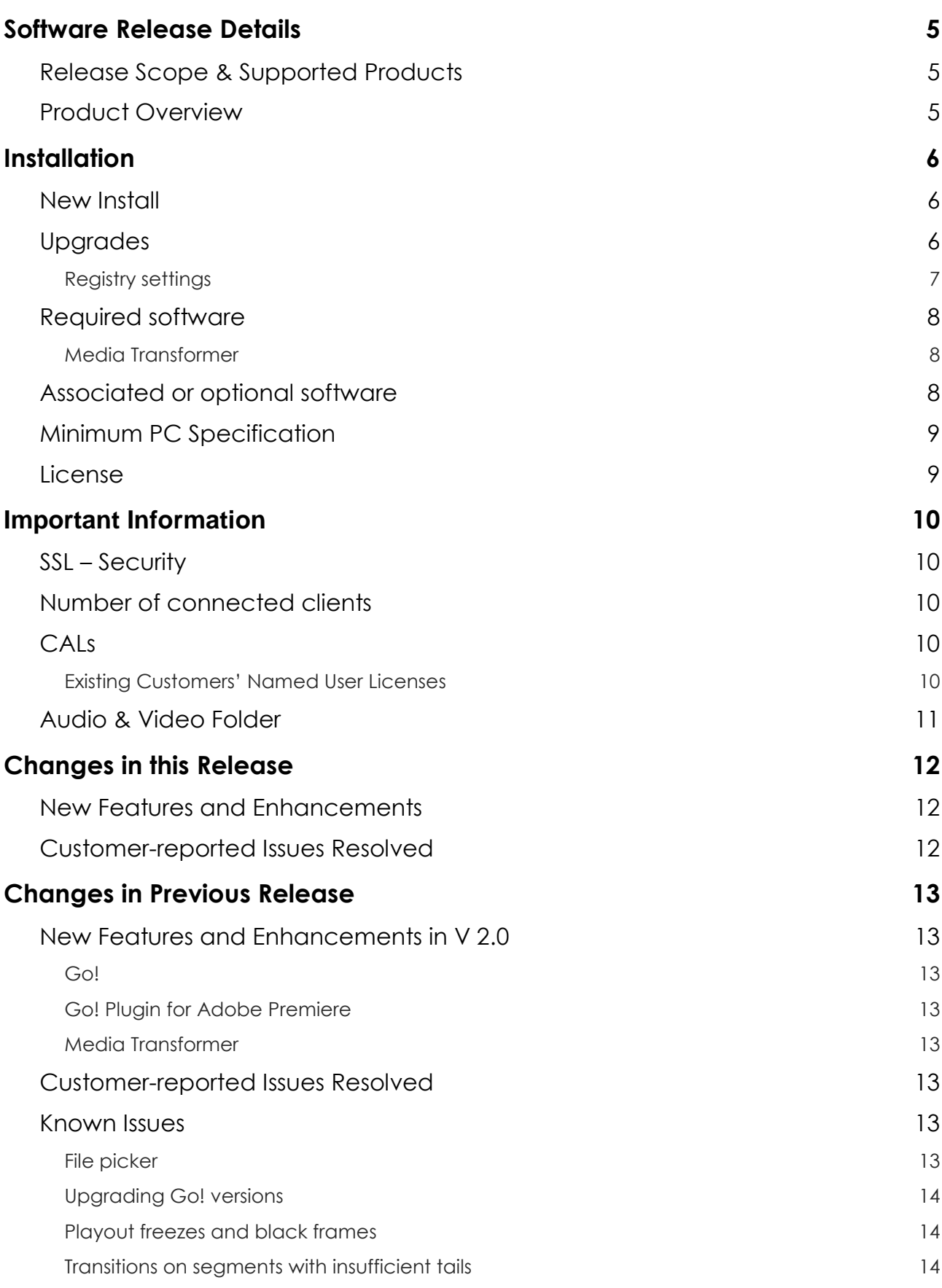

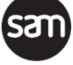

Release Notes

[History Snapshots](#page-13-3) 14

#### **[Other Information](#page-14-0) 15**

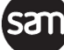

# <span id="page-4-0"></span>**Software Release Details**

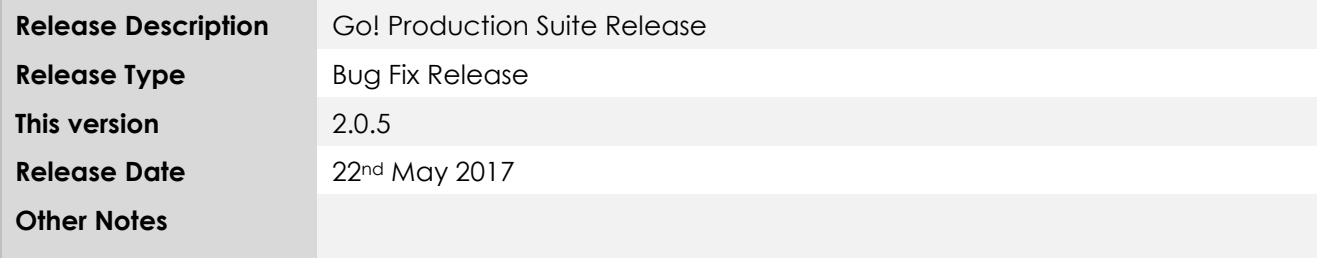

#### <span id="page-4-1"></span>**Release Scope & Supported Products**

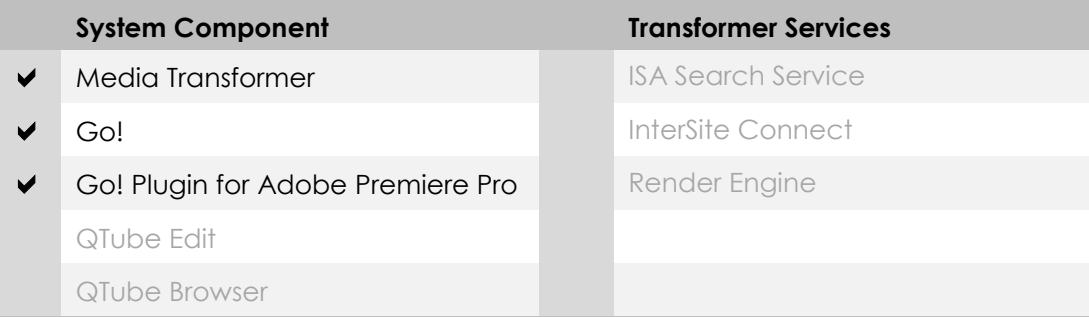

#### <span id="page-4-2"></span>**Product Overview**

The Go! Production Suite is a set of editor clients supported by sQ server software that enables an end-to-end news or programme production workflow, from any connected location on a wide range of devices.

The Go! web-based editor allows users to start creating news packages on virtually any connected device, including desktops, touch tablets and smart phones. Users can search and view their remote media libraries, including live feeds with tails and build a professional news package with transitions and effects using an edit timeline. Users can record a voiceover, use other local media, and publish back to an sQ Server with metadata. MXF & MP4 files can be downloaded, grab snapshots, add and review comments and edit metadata.

The Go! Plugin for Adobe Premiere Pro enables Adobe Premiere Pro users to search an sQ Server for clips and timelines - including growing files and clips created using Go! and use them on their Premiere Pro timeline as a downloaded MXF file. Once the edit is complete it is uploaded with metadata back to the sQ Server.

Using the Go! Plugin for Adobe Premiere, Windows 7 users can now work directly "in-place" on the server without downloading files, speeding up workflows.

The Media Transformer provides an HTTP gateway - in the form of a MEDIA REST API - to the content and services inside sQ Server. It is this API that all editors in the Go! Production suite are built upon.

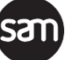

Release Notes

# <span id="page-5-0"></span>**Installation**

**Note:** From this release the Transformer is supplied as a preconfigured virtual machine.

If however a custom installation is required, please pay careful attention to the configuration notes below.

Media Transformer can be run on both Windows Server 2008 R2 64-bit and Windows Server 2012 R2 64-bit

### <span id="page-5-1"></span>**New Install**

The Windows Server installation should be setup with an Administrator user account called **SAM**. When installing the Media Transformer software, ensure you are logged on as the user **SAM**. You will need to run the installation program, setup.exe, and the software as an Administrator. To do this, right-click on the files before running them and select 'Run as Administrator'. You will only need to do this when installing the software and running it for the first time.

### <span id="page-5-2"></span>**Upgrades**

When installing the Media Transformer software, ensure you are logged on as the **SAM** user. You will need to run the installation program, setup.exe, and the software as administrator. To do this rightclick on the files before running them and select Run as Administrator. You will only need to do this when installing the software and running it for the first time.

By default, the Media Transformer installs and upgrades with the new User Management *turned on*  (requires manual SQL Server installation), providing the tools that customer need to deploy remote workflows in operational mission critical environments. A successful installation includes fully operational user management *if* no legacy 3rd party integration is required.

If you are upgrading from a QTube Transformer (prior to v5.4 rev 8 p1) that *requires* existing legacy third party integration to continue working, you will need to change the authentication settings back to Basic Authentication in the Media Transformer Settings to turn off operational and user management tools. Failure to do this will result in the Media Transformer not running up properly. The option to disable user management will only be available for a short while. After notice has been given of it being disabled all customers will need to migrate to Forms Authentication and User Management being enabled. Please contact support for more information.

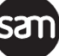

Release Notes

#### <span id="page-6-0"></span>**Registry settings**

Some customers may still be using QTube Transformer software.

Any customers using the QTube Transformer will have the software's saved in the registry under a "QTube transformer" registry key.

With the final release this key is now called Media Transformer so any existing registry setting will need to be migrated from the original **QTube Transformer** to **Media Transformer**:

- 1 Open **regedit.exe**
- 2 Go to **HKEY\_LOCAL\_MACHINE\SOFTWARE\Quantel\QTube Transformer\**
- 3 Right click and select **export**
- 4 Export this to a temporary folder
- 5 Open this exported file to a text editor
- 6 Within the editor, perform a find and replace from string '**\SOFTWARE\Quantel\QTube Transformer**' to '**\SOFTWARE\Quantel\Media Transformer**'
- 7 Save this change to the file
- 8 Back inside **regedit.exe**, Import the edited file. This should migrate your registry settings from **QTube Transformer** to **Media Transformer**.

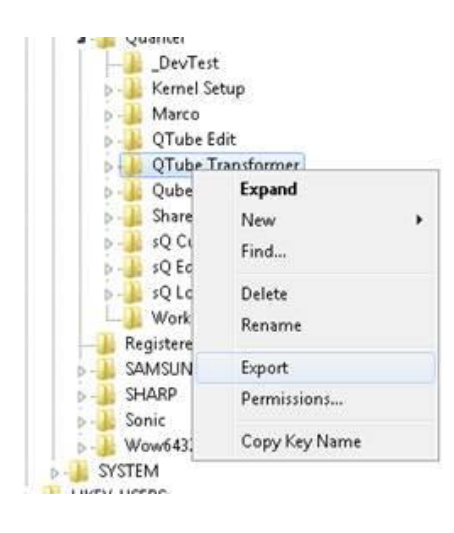

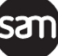

Release Notes

#### <span id="page-7-0"></span>**Required software**

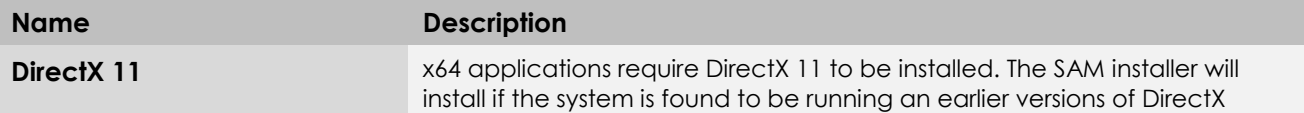

#### <span id="page-7-1"></span>**Media Transformer**

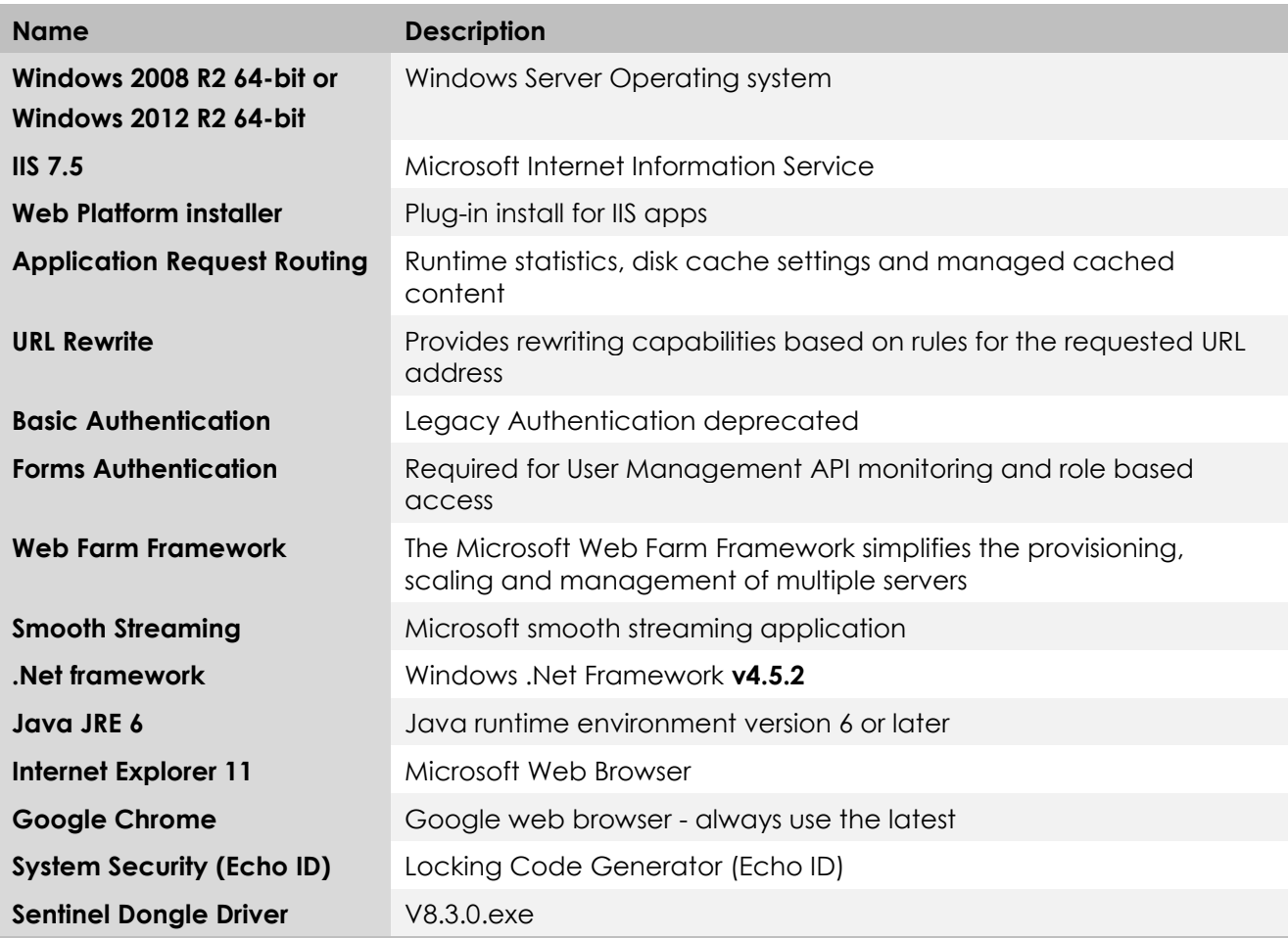

### <span id="page-7-2"></span>**Associated or optional software**

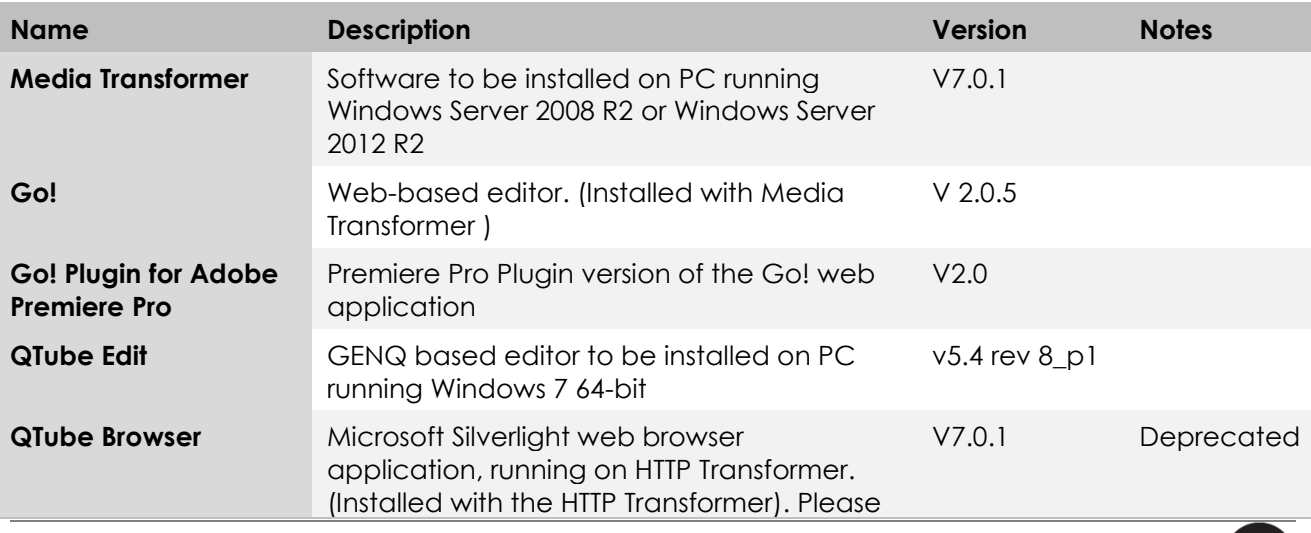

**san** 

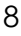

Release Notes

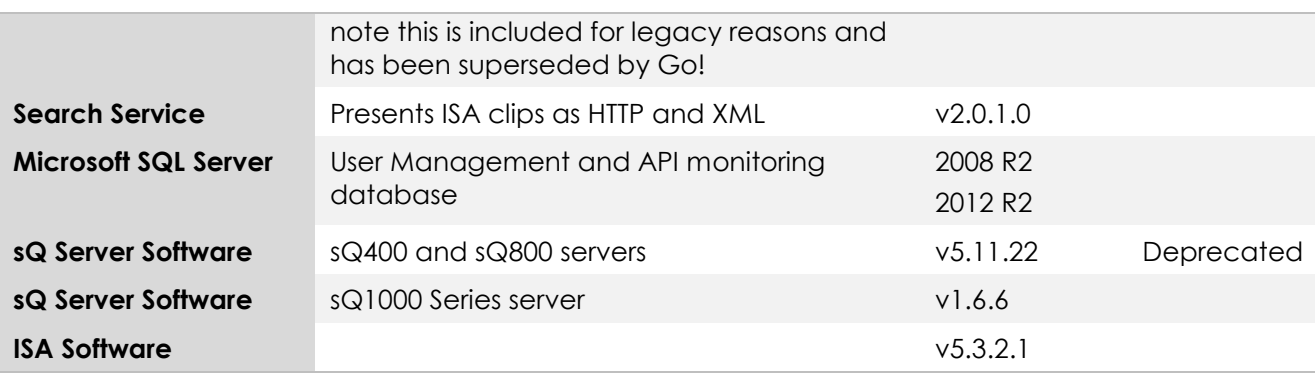

#### <span id="page-8-0"></span>**Minimum PC Specification**

Please see the **PC specifications for customer supplied hardware** document for the latest hardware recommendations.

#### <span id="page-8-1"></span>**License**

An engineer will be required to install and setup the software, SAM Support Engineers are available to provide technical advice and assistance via go to assist.

At least one V7 license will be required to run the Transformer software.

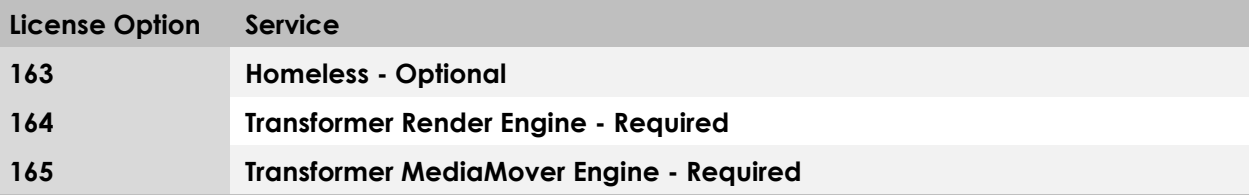

If connected to a QTube Edit or Qube the following are required as well:

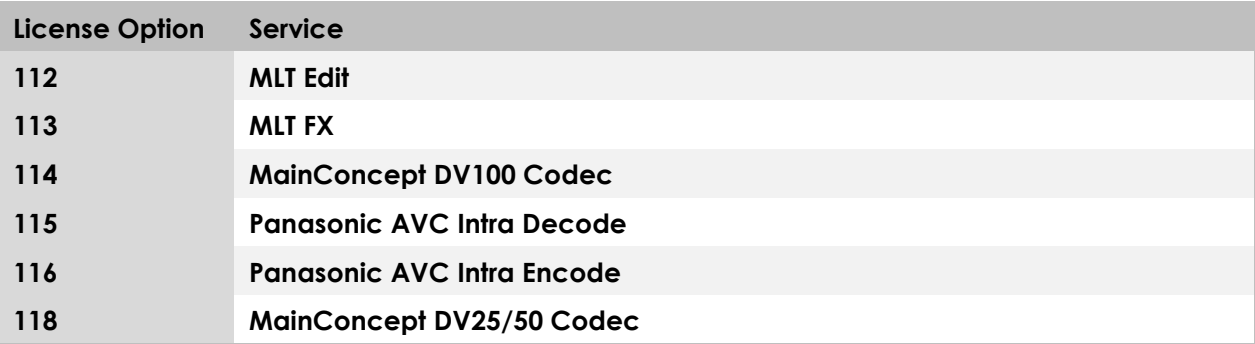

**Note:** These licenses are separate and different to the CALs used to control user and third party system access via the HTTP Transformer API.

Release Notes

# <span id="page-9-0"></span>**Important Information**

### <span id="page-9-1"></span>**SSL – Security**

If using SSL security it is the responsibility of the customer to obtain a genuine certificate from an approved authoring authority e.g. Verisign.

This is also required to enable voice over record in Google Chrome.

#### <span id="page-9-2"></span>**Number of connected clients**

A single HTTP Transformer instance supports 4 concurrent *remote* users with little or no performance drop, or up to 20 local LBR *pass-through* users with little or no performance drop.

When mixing local and remote users, each remote user is equivalent to 5 local users.

Please see the HTTP Transformer specification for more details of mixing local pass-through and remote ABR users.

#### <span id="page-9-3"></span>**CALs**

The HTTP Transformer abandons the *Named User License* model for *Concurrent Access Licenses* hereafter known as CALs.

Each concurrent user, or third party needing to use the Transformer API, requires an available CAL.

Any user can use any admin-permitted application as long as there is an available CAL.

If there is no available CAL, a user will have to wait until another Users' CAL is released. A CAL is released either by another user's session timing out, the user logging off, or an Administrator forcing a user to log off thus releasing their CAL.

The CALs in each customer order are contained in a CAL key, 1kb of text contains the CAL details.

The system administrator or SAM project or support engineer pastes the CAL key into the license dashboard in the Go! User Management system. Once the CAL start time has passed, the CALs are added to the system pool for users to acquire and release as they log on and off.

By default a CAL last 5 years from date of purchase. Near and after a CAL has expired all users in all applications are warned that the system is in breach of the terms of licensing. The software does not stop functioning.

As indicated above, CALs have an end date & time. While we are not currently issuing CALs for shorter than 5 years, once a CAL has expired it will be removed from the system pool.

The User Dashboard provides a graph of historic and currently logged on user totals Vs total CALs available.

#### <span id="page-9-4"></span>**Existing Customers' Named User Licenses**

Existing or QTube customers will have previously purchased *Named User Licenses.*

Release Notes

On installation of the new Remote User Management software from **HTTP Transformer v5.4 rev 8,** these will be converted to concurrent CALS and added to the system by a SAM support or project engineer, if applicable.

### <span id="page-10-0"></span>**Audio & Video Folder**

The Transformer requires audio and video folders to be set. This is needed so that when mixed audio clips are created from Go!, the transformer can do an audio mix-down. In future this will also be used for further features.

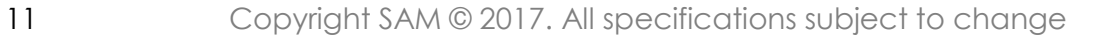

Release Notes

# <span id="page-11-0"></span>**Changes in this Release**

#### <span id="page-11-1"></span>**New Features and Enhancements**

 Improved in-place editing performance now supported on Media Transformer running on Server 2012

#### <span id="page-11-2"></span>**Customer-reported Issues Resolved**

- [SQCF-1607](https://tracker.s-a-m.com/browse/SQCF-1607) Using Server 2012, IIS 8 and Basic Auth, Go fails to play
- SQCF-1629 GO! fails to download qxavc video (format 633)

Release Notes

# <span id="page-12-0"></span>**Changes in Previous Release**

#### <span id="page-12-1"></span>**New Features and Enhancements in V 2.0**

#### <span id="page-12-2"></span>**Go!**

- A timeline ruler
- Duration length indicators
- Better zoom controls
- More editing hotkeys
- Better trim tools
- Better transition tools
- History and snapshots for changes and versions
- All round better performance
- Source timecode display

#### <span id="page-12-3"></span>**Go! Plugin for Adobe Premiere**

• Improved in-place editing performance. (For Adobe Premiere running on Windows only. Requires the new Media Transformer running on Server 2008)

#### **Note:**

With in-place editing faster than real-time playout is not supported on multiple seats all accessing media at the same time.

For improved performance it is recommended that audio waveforms are turned off in Adobe Premiere. This is additional processing that will use bandwidth.

Likewise audio scrub should be turned off for improved performance.

#### <span id="page-12-4"></span>**Media Transformer**

Supports Server 2012, and will run on Server 2008

#### <span id="page-12-5"></span>**Customer-reported Issues Resolved**

SQCF-1627- Seat publishes report invalid clip\_copy\_ID

SQCF-1625- LBR pass through of Arthur Browse not working

#### <span id="page-12-6"></span>**Known Issues**

#### <span id="page-12-7"></span>**File picker**

Due to a bug with Chrome on Android, the local file picker is not available when uploading files in a browser. This prevents users of Go! using Chrome on Android from selecting and uploading existing local media.

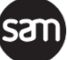

Release Notes

#### <span id="page-13-0"></span>**Upgrading Go! versions**

When changing to new versions of Transformer/Go! problems can occur because Chrome has a local cache storage which can prevent new features from functioning properly. To stop this, after the new version of Transformer/Go! has been installed, log on to Go!, go to the Preferences menu, select Clear Data and press apply. This will clear the cache. Please note, this will also clear the timeline, bins and will set everything back to default.

#### <span id="page-13-1"></span>**Playout freezes and black frames**

We have found a bug in Chromes video decoder, which can be resolved by turning off a Chrome flag.

In Chrome open a new tab and go to chrome://gpu

There should be a field under Graphics Feature Status called Video Decode. This should have Hard acceleration disabled or unavailable. There is a bug in Chromes hard acceleration which causes the player to freeze.

In order to disable open a new tab and go to chrome://flags search for Hardware-accelerated video decode And click Disable, you will have to relaunch Chrome to take effect

#### <span id="page-13-2"></span>**Transitions on segments with insufficient tails**

If there is not sufficient tails between two segments that have a transition between them, the following undesirable behaviour may be observed.

- Dark grey is used for the frames where there are missing tails to fulfil the transition duration
- The portion of the transition where dark grey is used may be reserved

Ensure there are enough tails in any segments for the full length of the transition.

A warning is provide when adding a transition if there are not enough tails for the transition duration, however if the tails are shortened or transition is lengthened *later,* a warning is not provided, resulting in the above behaviour.

#### <span id="page-13-3"></span>**History Snapshots**

Currently history snapshots do not support voiceovers.

Release Notes

# <span id="page-14-0"></span>**Other Information**

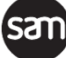